## Find Provider for Messaging

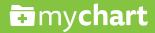

1. Go to "Quick Links" and click on Ask a Question.

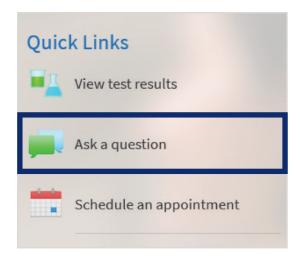

Find the tile named New Medical Question. Click on this tile to message your provider.

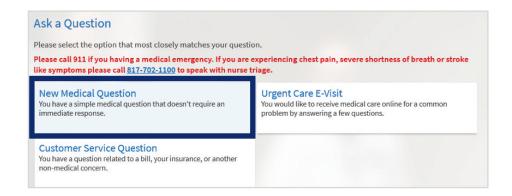

**3.** Under "Ask a Medical Question," go to **Choose a Recipient** and click on the arrow.

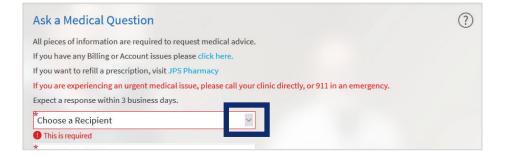